**Objectifs**  Création d'un projet JAVA avec EclipseCréation de la JavaDOC

# Présentation de la plateforme Eclipse

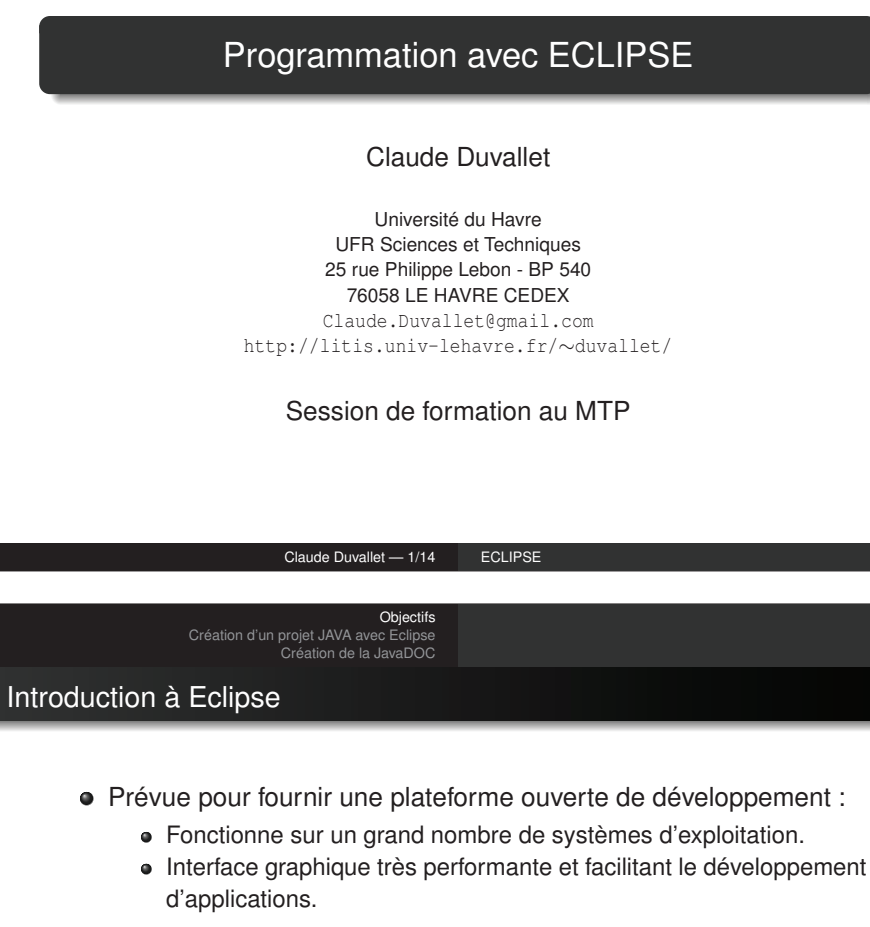

- Indépendance du langage de programmation :
	- Permet sans restriction l'utilisation plusieurs types de contenus.
	- HTML, Java, C, JSP, EJB, XML, GIF,...
- Facilite l'intégration de nouveaux outils :
	- Au niveau de l'interface et en profondeur.
	- Ajout de nouveaux outils pour les produits installés.
- Attire une grande communauté de développeurs :
	- Y compris des éditeurs de logiciels indépendants.
	- Capitalise la popularité de Java pour l'écriture de nouveaux Outils.

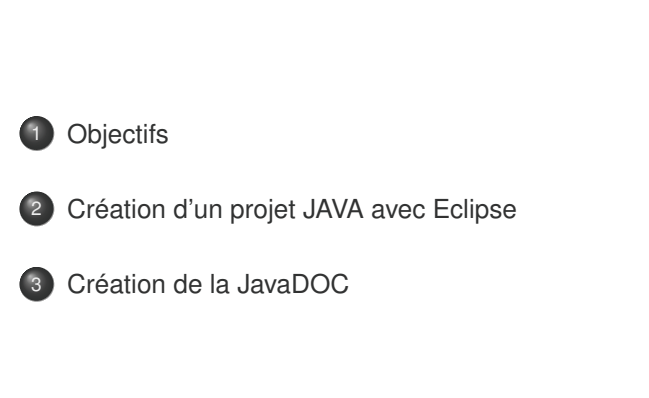

#### Claude Duvallet — 2/14ECLIPSE

**Objectifs**  Création d'un projet JAVA avec EclipseCréation de la JavaDOC

## Genèse d'Eclipse

- Eclipse créé par l'OTI et les équipes d'IBM chargé pour lesproduits IDE :
	- IBM VisualAge / Smalltalk (Smalltalk IDE)
	- VisualAge IBM / Java (Java IDE)
	- VisualAge IBM / Micro Edition (Java IDE)
- Initialement composé de 40 développeurs à plein temps.
- Des équipes dispersées géographiquement de développement.
	- Ottawa OTI, Minneapolis OTI, Zurich OTI, IBM Toronto, OTI Raleigh, RTP, IBM Saint-Nazaire (France).
- Effort transition en projet open source
	- IBM <sup>a</sup> donnée le code de base d'Eclipse : Plate-forme, JDT, PDE.

**Objectifs**  Création d'un projet JAVA avec EclipseCréation de la JavaDOC

## **Historique**

### 1999

Mars Début des travaux sur Eclipse au sein de OTI/IBM.

#### 2000

Mars Premiers composants Eclipse.

### 2001

Mars Ouverture du site http://www.eclipsecorner.org/.

- Juin Version Eclipse 0.9.
- Octobre Version Eclipse 1.0. Novembre IBM fait don du code source d'eclipse.

Ouverture du site http://www.eclipse.org/

### 2002

Juin Eclipse 2.0 Septembre Eclipse 2.0.1 Novembre Eclipse 2.0.2

### 2003

Mars Eclipse 2.1

Claude Duvallet — 5/14ECLIPSE

## **Objectifs**  Création d'un projet JAVA avec Eclipse Création de la JavaDOCPrésentation de la plateforme Eclipse**Java - Eclipse SDK**  $\sqrt{2}$  $\hat{\mathbf{x}}$ Eile Edit Navigate Search Project Run Window Help ■ 粤Java  $=$   $\Box$   $\mathbb{R}$  Outline  $\mathbb{Z}$ Bracka... x Hierar... □□  $-$ An outline is not 000057 available.  $\Rightarrow$   $\sim$  -0 **Problems & Javadoc Declaration** 0 errors, 0 warnings, 0 infos **Description** Resource Path Location

**Objectifs**  Création d'un projet JAVA avec EclipseCréation de la JavaDOC

# Eclipse : une plateforme de développement JAVA et plus

- Il fournit un ensemble d'outils permettant de créer facilement desclasses.
- Possibilité de créer des classes JAVA comportant :
	- une méthode principale "main".
	- des méthodes hérités.
	- des accesseurs "get" et "set".
- Existence de nombreux plugins permettant de développer dansd'autres langages que JAVA.

#### Claude Duvallet — 6/14ECLIPSE

Objectifs Création d'un projet JAVA avec EclipseCréation de la JavaDOC

# Création d'un projet JAVA

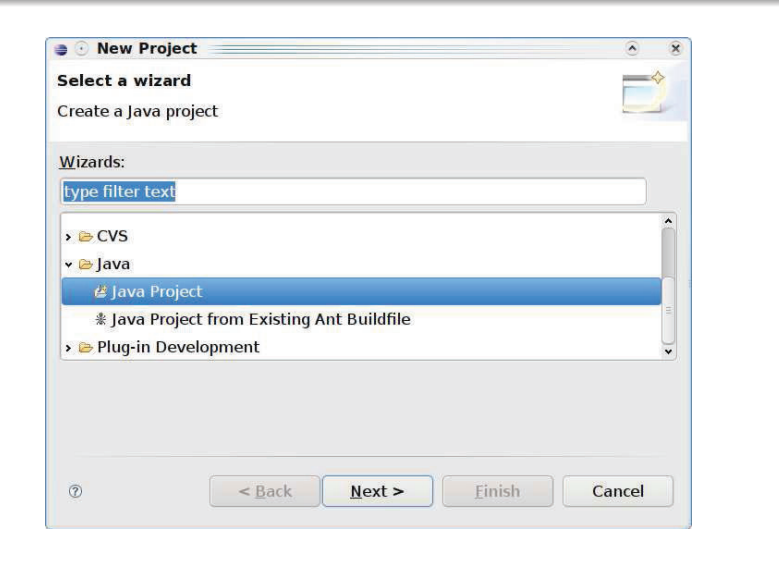

Claude Duvallet — 7/14ECLIPSE

**Objectifs**  Création d'un projet JAVA avec EclipseCréation de la JavaDOC

# Nommer le projet et finaliser sa création

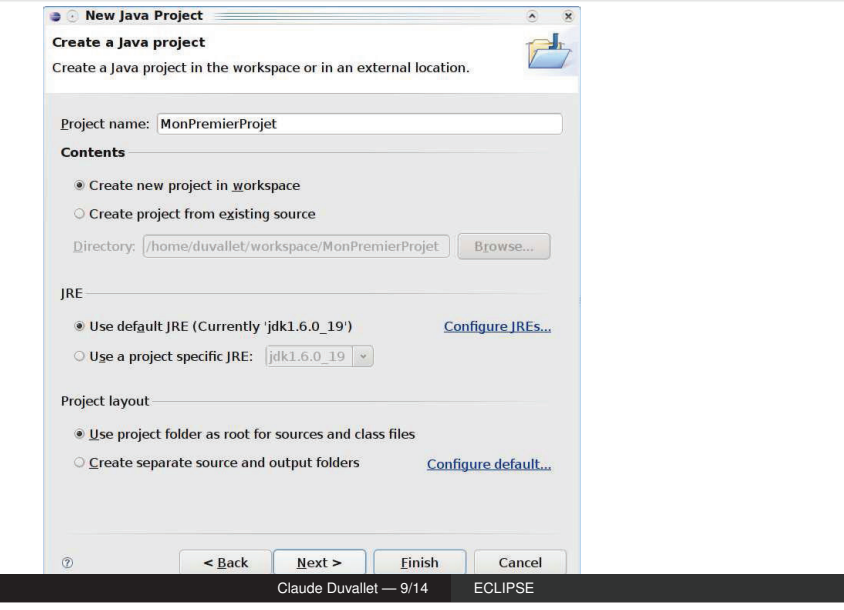

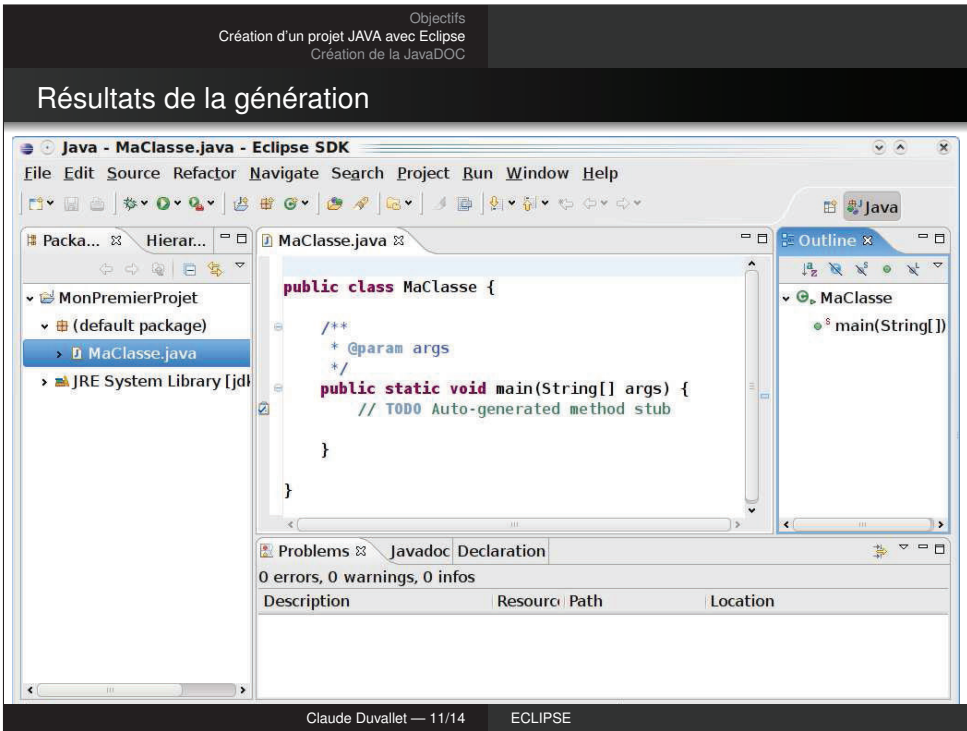

**Objectifs**  Création d'un projet JAVA avec EclipseCréation de la JavaDOC

Création d'une nouvelle classe principale

#### **Company** Pew Java Class  $\begin{array}{c} \circ \\ \circ \end{array}$  $\mathbf{R}$ lava Class The use of the default package is discouraged. Source folder: MonPremierProjet Browse... (default) Browse... Package: Enclosing type: Browse. Name: MaClasse Modifiers: . public Odefault Oprivate Oprotected abstract ninal  $\Box$  static Superclass: java.lang.Object Browse... Interfaces: Add... Which method stubs would you like to create? ⊻ public static void main(String[] args) Constructors from superclass ₹ Inherited abstract methods Do you want to add comments as configured in the properties of the current project? Finish Cancel  $\tilde{a}$ Claude Duvallet — 10/14ECLIPSE

#### Objectifs Création d'un projet JAVA avec Eclipse Création de la JavaDOCLancement de l'applicationJava - MaClasse.java - Eclipse SDK  $\sqrt{2}$  $\mathbf{\overline{X}}$ File Edit Source Refactor Navigate Search Project Run Window Help ■ ay Java **Run As** <sup>></sup> **1** Java Application Shift+Alt+X J Packa... ¤\ H  $=$   $\Box$   $\Xi$  Outline  $\mathbb{Z}$   $=$   $\Box$ **O** Run...  $\hat{\phantom{a}}$  $\begin{array}{ccccc} \downarrow^2_{\mathbf{Z}} & \mathbb{N} & \mathbb{N} & \circ & \mathbb{N} & \end{array} \begin{array}{ccccc} \downarrow^{\mathbf{L}} & \circ & \mathbb{N} & \end{array}$ Organize Favorites... Lass MaClasse { MonPremierProjet v O. MaClasse <sup>8</sup> main(String[]) v **⊞** (default package)  $1**$ \* @param args **D** MaClasse.java  $*$ > M JRE System Library [jdl public static void main(String[] args) { // TODO Auto-generated method stub System.out.println ("Bonjour à tous !");  $\overline{\mathbf{1}}$  $\mathbf{B}$  $\epsilon$ <sup>-</sup> ìs.  $\rightarrow$  $\Rightarrow$   $\sim$  -0 Problems & Javadoc Declaration 0 errors, 0 warnings, 0 infos **Description** Resource Path Location  $\sqrt{2}$  $\mathcal{X}$  $\rightarrow$ Claude Duvallet — 12/14ECLIPSE

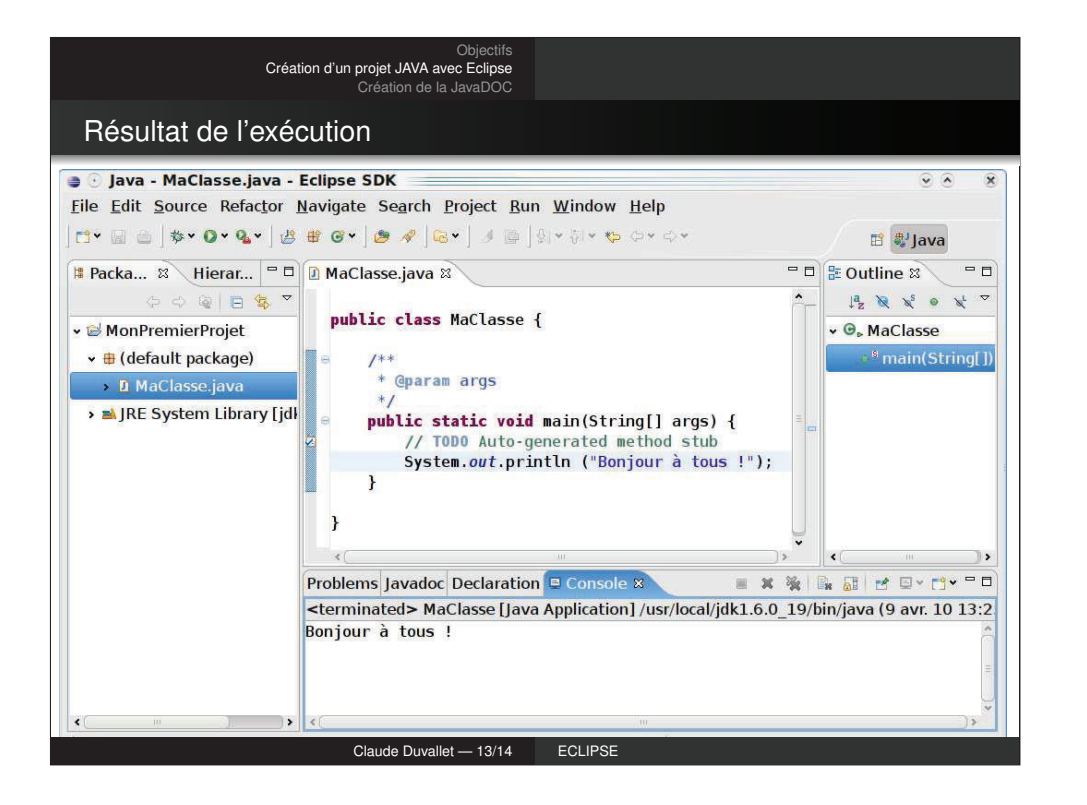

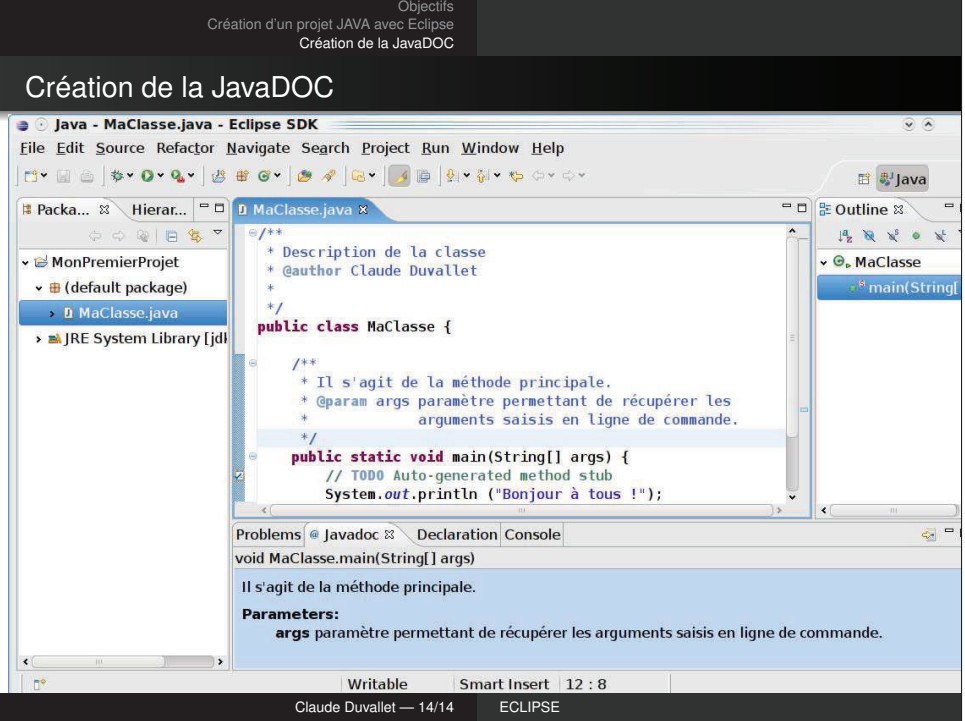